## **Как создать и сохранить ярлык веб-сайта на главном экране iPhone.**

## **Добавляем ссылку на веб-сайт на главный экран iPhone из Safari :**

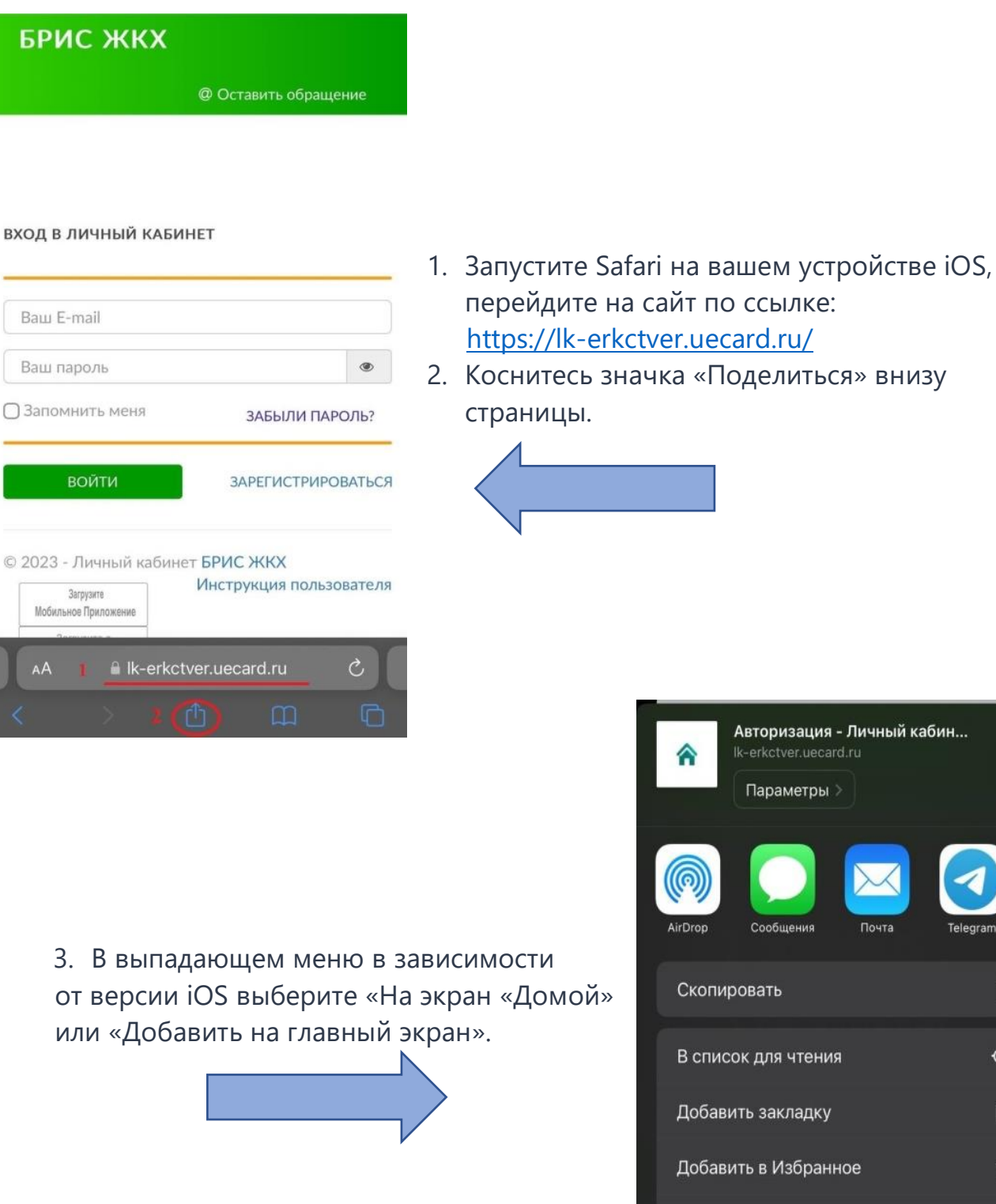

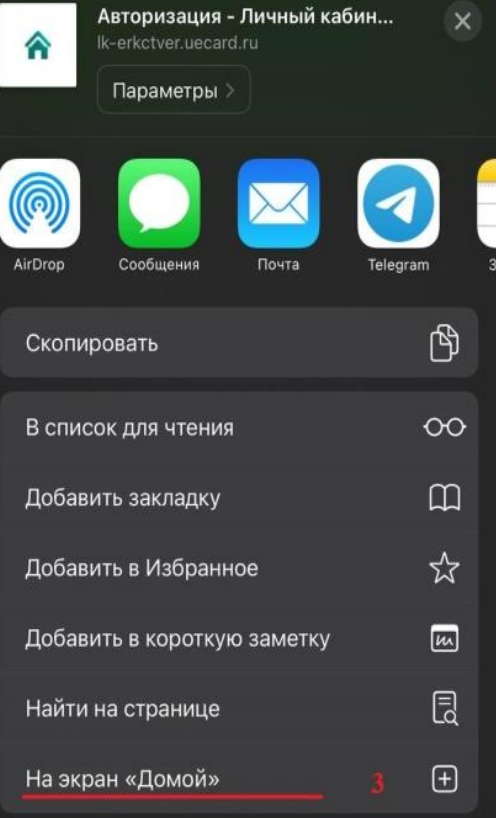

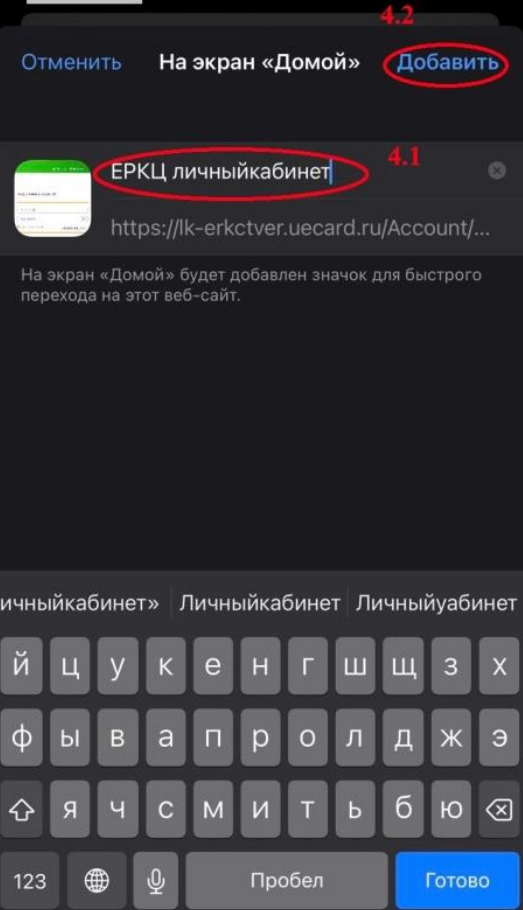

4. На этой странице дайте веб-сайту желаемое имя (4.1) и нажмите «Добавить» (4.2), чтобы создать ярлык на главном экране.

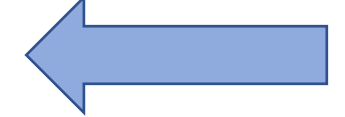

5. Ярлык личного кабинета ООО «ЕРКЦ» на главном экране создан.

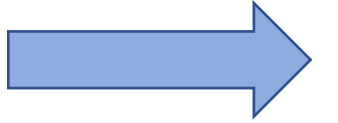

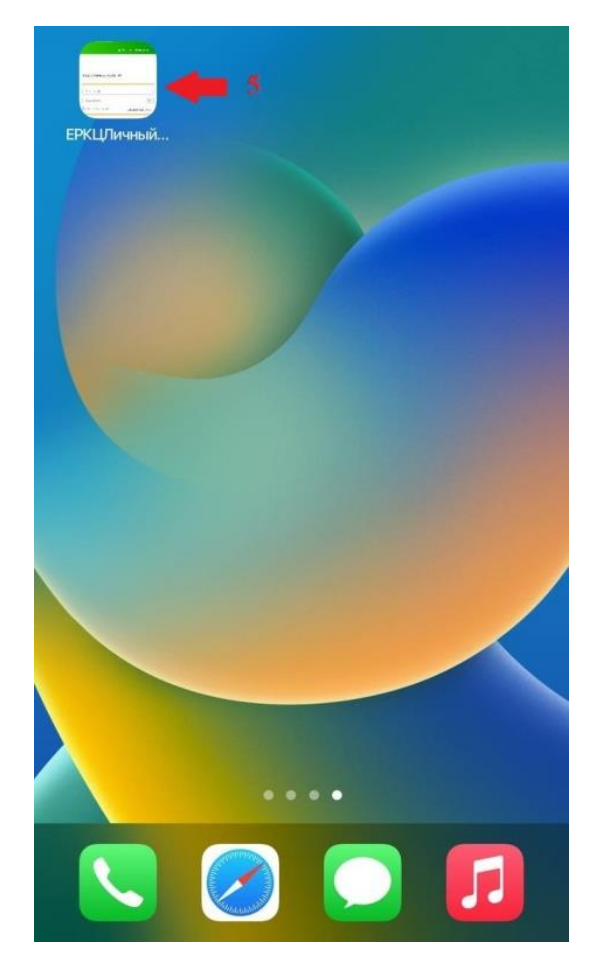